# Provider Portal Quick Reference Guide

*Provider Registration:*

When registering for the provider portal, the provider will receive the following

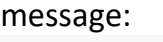

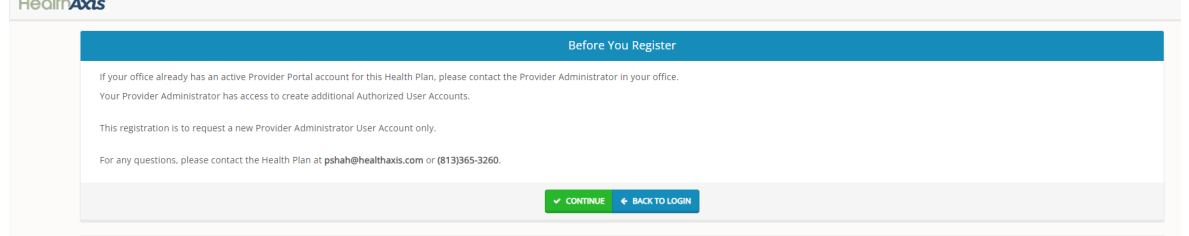

This means that one Administration Team member will be able to request access to the provider portal and once access is granted/approved, the administrator can create other user accounts for the rest of the entities underneath the tax id number or NPI number.

## *Provider Portal Registration Cont.*

- Providers can choose **Physician Administrator***, Facility Administrator or Vendor Administration* when requesting access to the portal.
- All fields in red are required fields, these fields must be filled in before gaining access to the portal.

Password requirements: minimum 6 character length, include 1 uppercase, 1 lowercase, 1 numeric and 1 special character.

• If the tax id number or NPI number has already been used, provider will see a different option in red saying to select another tax id number or NPI number.

### *Provider Portal Registration Cont.*

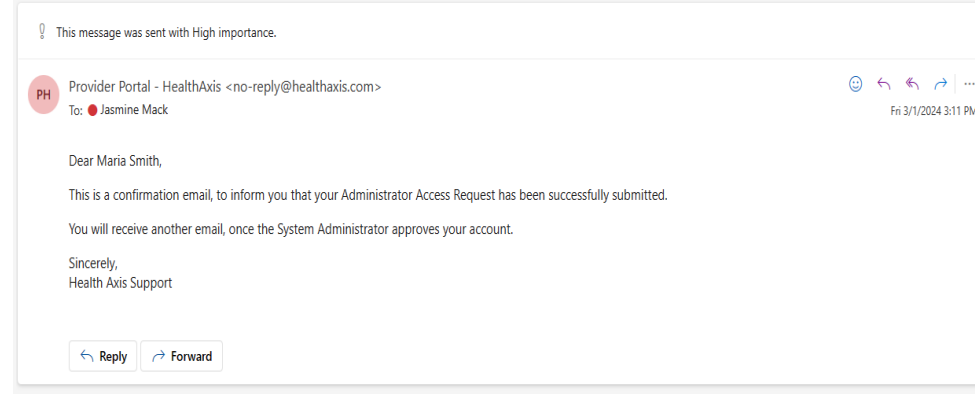

Once the registration is complete, the provider will receive a confirmation message stating that the Health Plan is current reviewing the registration. The health plan will review the registration information and confirm that the information entered matches what's on file with the health plan. The provider will also receive an email stating that their access request has been submitted.

# *Provider Portal Registration Cont.*

Once access for the administrator has been approved, the administrator will receive the following email:

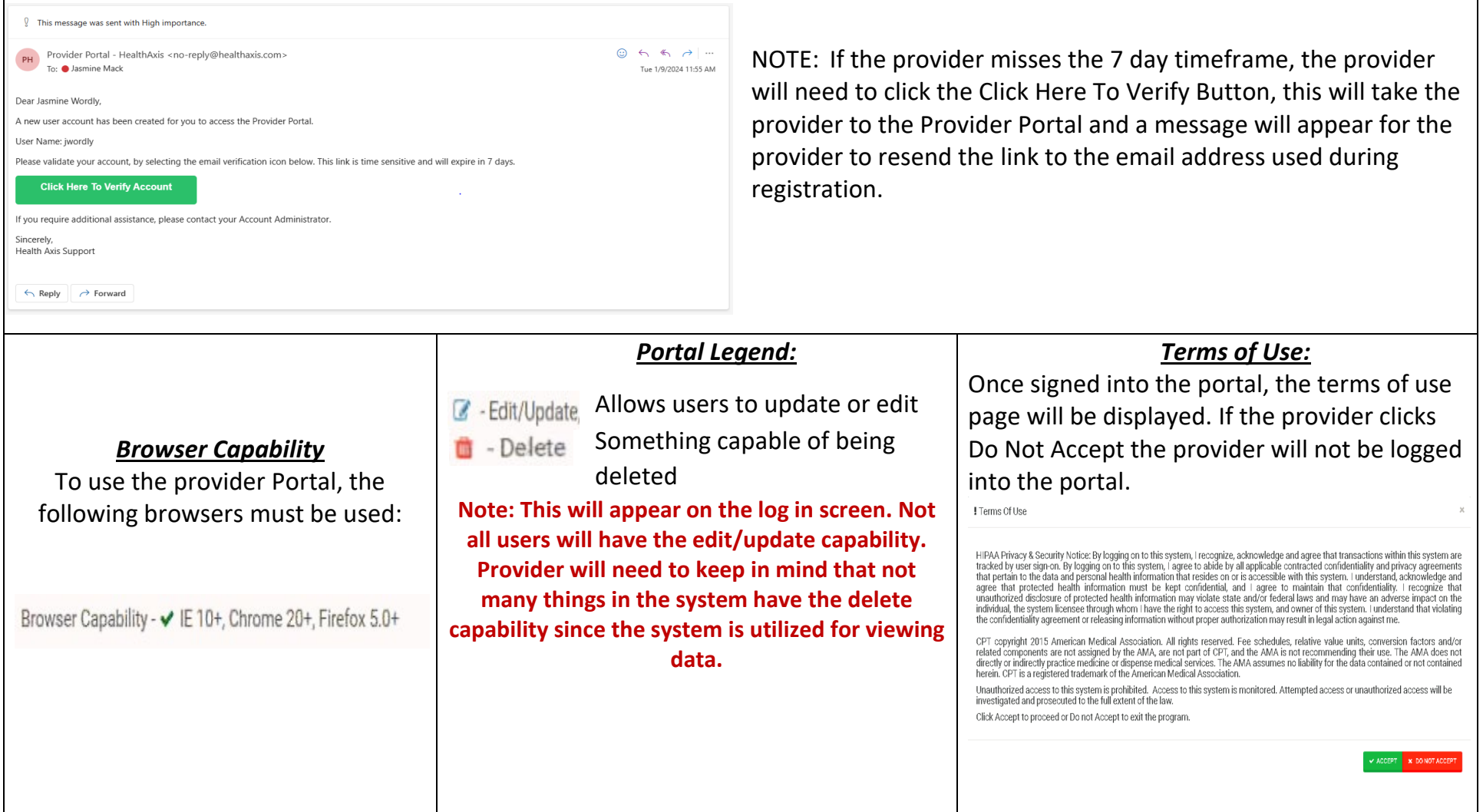

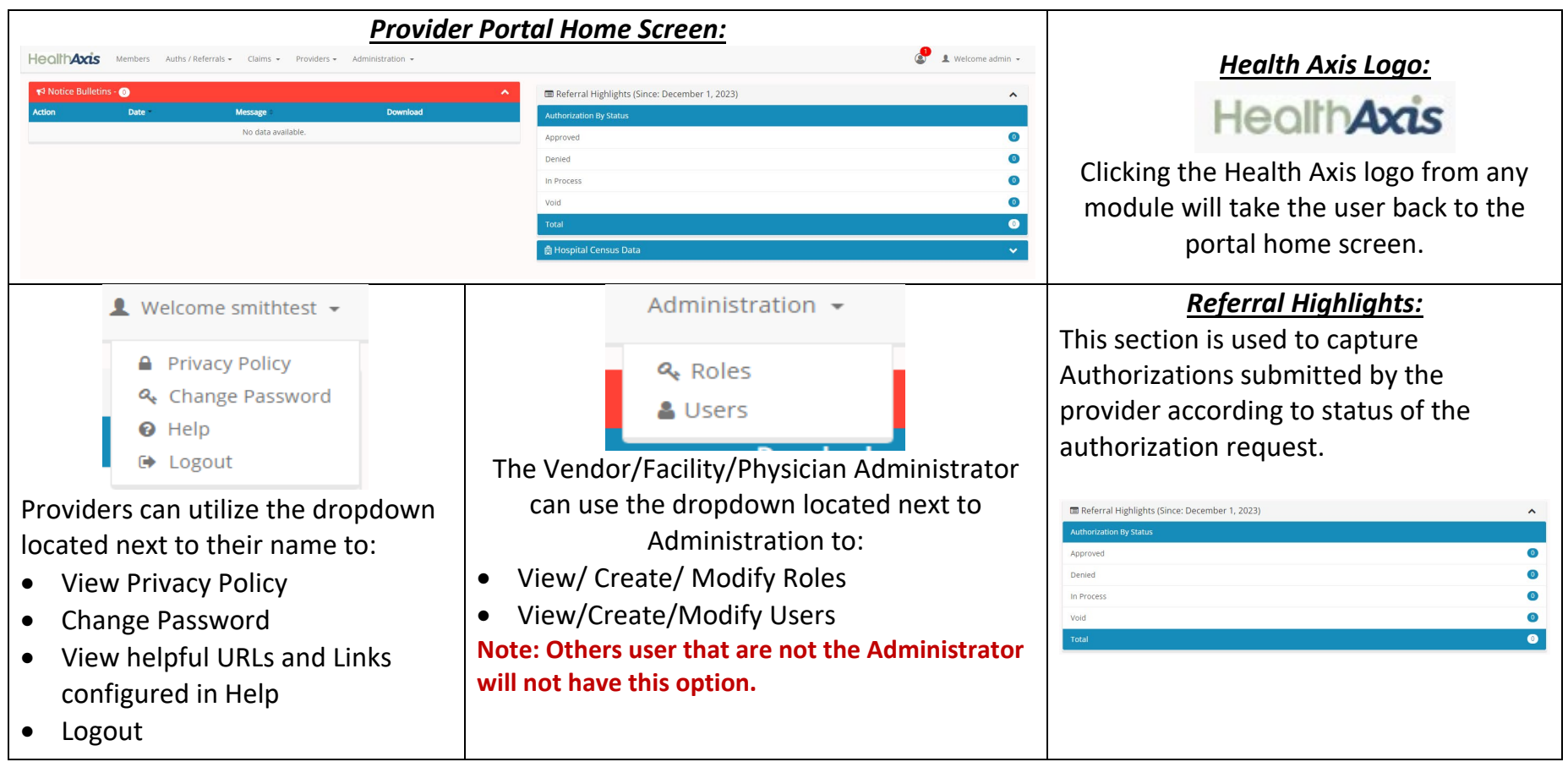

### *Member Search:*

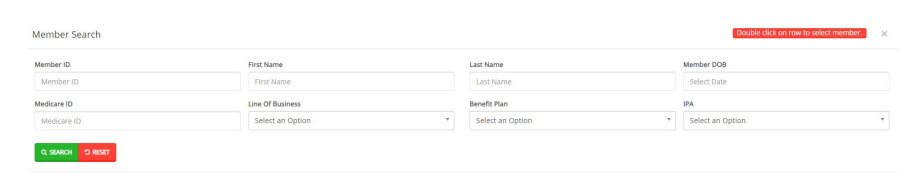

**Note: All member id numbers for the state of Colorado start with the letter "C" and are all 9 characters long. All member id numbers for the state of Florida start with the letter "F" and are all 9 characters long. All member id numbers for the state of Illinois start with the letter "I" and are all 9 characters long. All member id numbers for the state of Michigan start with the letter "M" and are all 9 characters long. All member id numbers for the state of New Jersey start with the letter "J" and are all 9 characters long. All member id numbers for the state of New York start with the letter "Y" and are all 9 characters long. All member id numbers for the state of North Carolina start with the letter "N" and are all 9 characters long. All member id numbers for the state of Oklahoma start with the letter "T" and are all 9 characters long.**

#### *Member Search Cont.*

- Provider can search by Member ID or Last Name, First Name and DOB or Medicare ID.
- Providers can only view members that are tied to the PCP.
- Facility/Vendor can search for all members but will need to enter Member ID and DOB or Medicare ID number.
- If requested information is entered within the member search properly and a member record is not displayed, this would mean that the member is not active.

**Note: Because this is a Medicare Plan, the user may see a term date in the system for the current year with the date of 12/31. This means that the member will be active for the entire year.** 

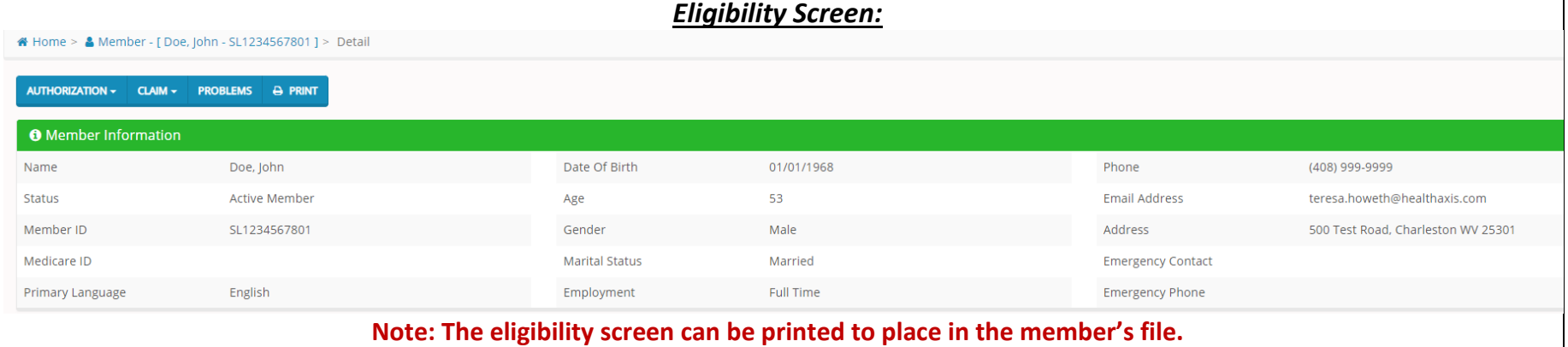

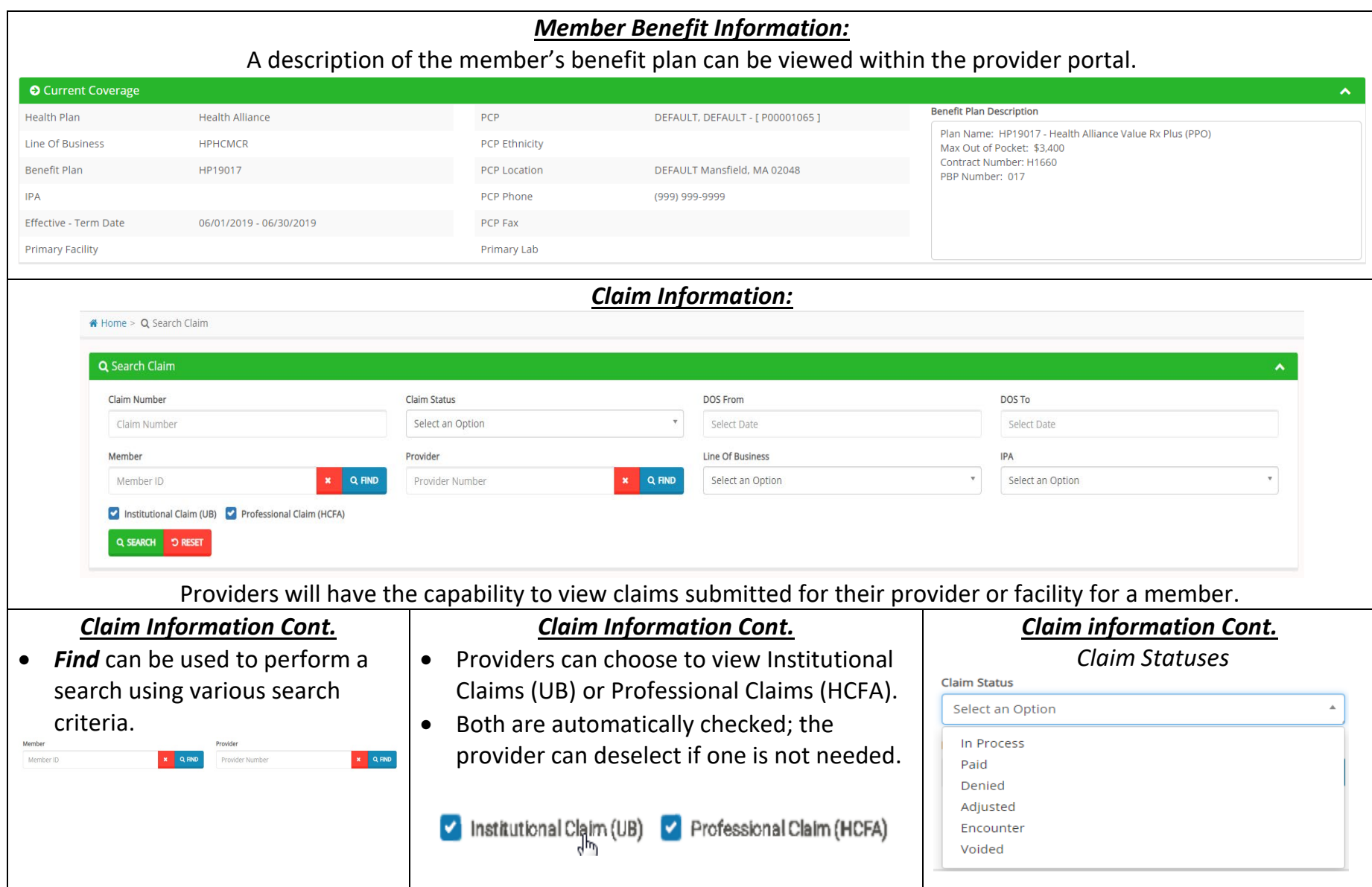

## *Explanation of Payment*

Within the Check Details sections providers can obtain check information and request an EOP for the specific claim or EOPs for that check. After selecting what is needed (EOP for the claim or EOP for check), the provider will need to click demand. Providers will not need to select EOB as this is provided to members by the Health Plan.

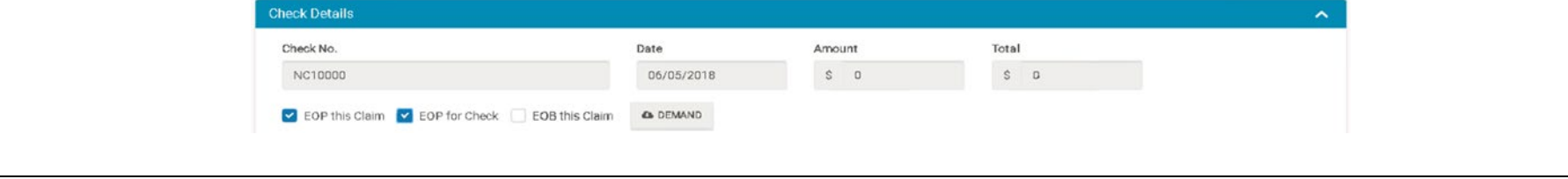